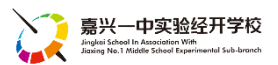

## 【IT-4】学生名单快速制作手机通讯录(安卓版)

好的技术可以让繁琐的工作事半功倍,您是否都是手动输入每届新生家长联系方式到手机通讯录,需 要花费不少时间,而且还容易输错。有了飞哥分享的好技能,让你快速完成新生通讯录的添加。

把课研提供的学生原始文件制作成联系人文件导入到手机联系人方法步骤如下:

(1)根据需要调整 excel 文件(比如:留下学生姓名,父母手机号码,工作单位等)

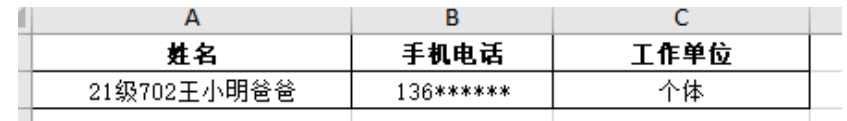

- (2)另存为 csv 格式到电脑桌面备用
- (3)打开电子邮箱

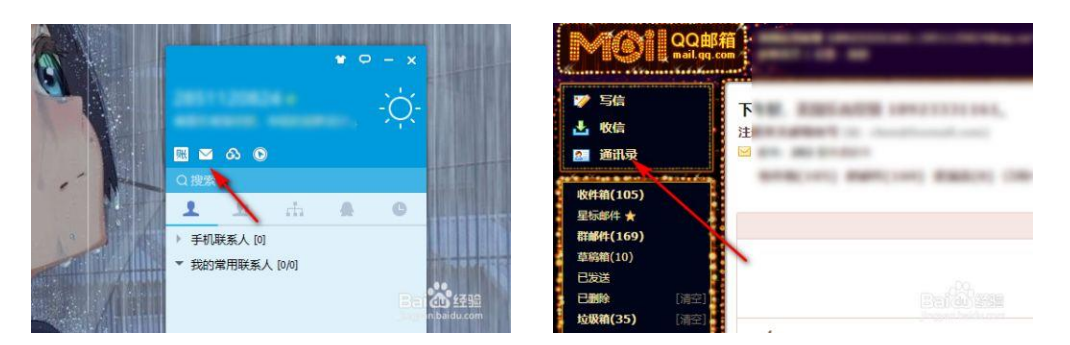

(4)导入到邮箱联系人(选择刚刚另存的 csv 格式文件)

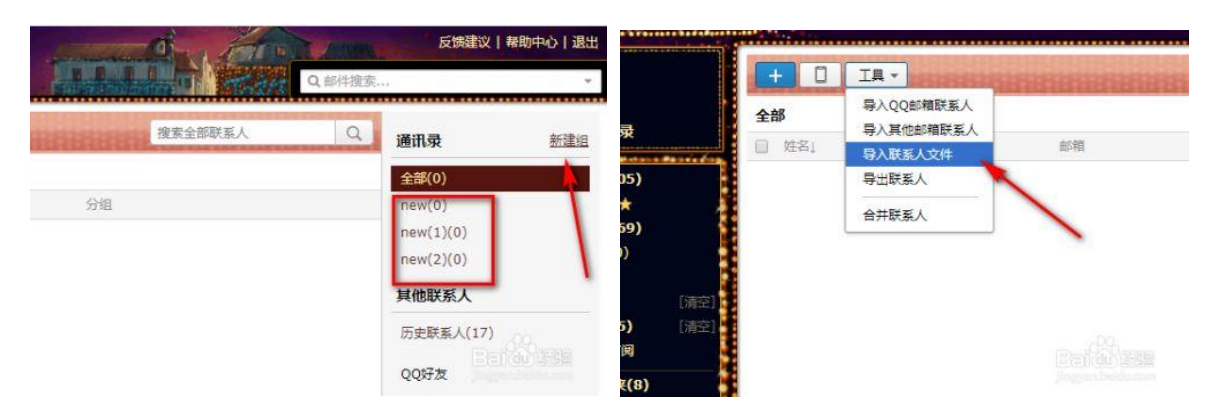

(5)导出班级联系人(选择 Vcard 格式)保存到桌面

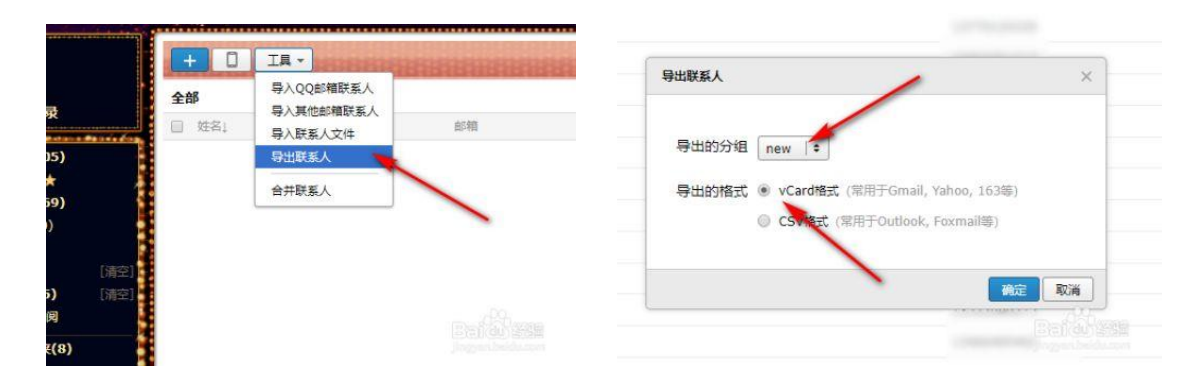

- (6)把 Vcard 文件发到自己手机
- (7)导入到手机联系人

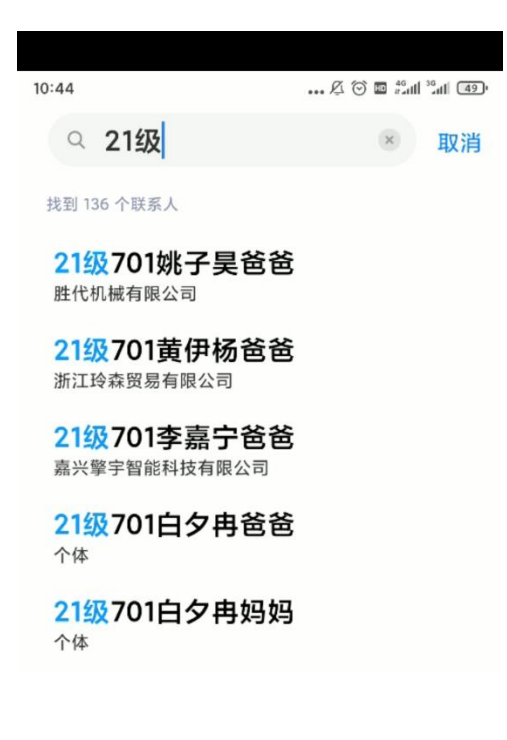

【本方法只试用于安卓系统】

## 感谢技术提供者:飞哥